# TABLE OF CONTENTS

| 1. | INTRODUCTION                                                                                                    |
|----|----------------------------------------------------------------------------------------------------|
|    | 1.1. PREFACE                                                                                                    |
|    | 1.2. KEY FEATURES                                                                                                    |
|    | 1.3. PERFORMANCE LIST1-2                                                                                                    |
|    | 1.4. BLOCK DIAGRAM1-3                                                                                                    |
|    | 1.5. INTRODUCE THE Pentium <sup>®</sup> II Processor1-4                                                                                                    |
|    | 1.6. What is AGP?1-6                                                                                                    |
| 2. | SPECIFICATION                                                                                                    |
|    | 2.1. HARDWARE                                                                                                    |
|    | 2.2. SOFTWARE2-2                                                                                                    |
|    | 2.3. ENVIRONMENT                                                                                                    |
|    |                                                                                                    |
| 3. | HARDWARE INSTALLATION                                                                                                    |
| 3. | HARDWARE INSTALLATION 3.1. UNPACKING                                                                                                    |
| 3. |                                                                                                    |
| 3. | 3.1. UNPACKING                                                                                                    |
| 3. | 3.1. UNPACKING                                                                                                    |
| 3. | 3.1. UNPACKING       3-1         3.2. MAINBOARD LAYOUT       3-2         3.3. QUICK REFERENCE FOR JUMPERS & CONNECTORS       3-1                                                                                                    |
| 3. | 3.1. UNPACKING       3-1         3.2. MAINBOARD LAYOUT       3-2         3.3. QUICK REFERENCE FOR JUMPERS & CONNECTORS       3-1         3.4. DRAM INSTALLATION       3-6                                                                                             |
| 3. | 3.1. UNPACKING       3-1         3.2. MAINBOARD LAYOUT       3-2         3.3. QUICK REFERENCE FOR JUMPERS & CONNECTORS       3-1         3.4. DRAM INSTALLATION       3-6         3.5. CPU SPEED SETUP       3-6                                                      |
| 3. | 3.1. UNPACKING       3-1         3.2. MAINBOARD LAYOUT       3-2         3.3. QUICK REFERENCE FOR JUMPERS & CONNECTORS       3-1         3.4. DRAM INSTALLATION       3-6         3.5. CPU SPEED SETUP       3-6         3.6. CMOS RTC & ISA CFG CMOS SRAM.       3-7 |
| 3. | 3.1. UNPACKING3-13.2. MAINBOARD LAYOUT3-23.3. QUICK REFERENCE FOR JUMPERS & CONNECTORS3-13.4. DRAM INSTALLATION3-63.5. CPU SPEED SETUP3-63.6. CMOS RTC & ISA CFG CMOS SRAM3-73.7. SPEAKER CONNECTOR INSTALLATION3-7                                                   |

|    |                                                | Table Of Contents |
|----|------------------------------------------------|-------------------|
|    | 3.10. IDE & ATAPI DEVICE INSTALLATION          | 3-8               |
|    | 3.11. PERIPHERAL DEVICE INSTALLATION           | 3-8               |
|    | 3.12. KEYBOARD & PS/2 MOUSE INSTALLATION       | 3-8               |
| 4. | BIOS CONFIGURATION                             |                   |
|    | 4.1. ENTERING SETUP                            | 4-1               |
|    | 4.2. CONTROL KEYS                              | 4-1               |
|    | 4.3. GETTING HELP                              | 4-2               |
|    | 4.4. THE MAIN MENU                             | 4-2               |
|    | 4.5. STANDARD CMOS SETUP MENU                  | 4-5               |
|    | 4.6. BIOS FEATURES SETUP                       | 4-9               |
|    | 4.7. CHIPSET FEATURES SETUP                    | 4-13              |
|    | 4.8. POWER MANAGEMENT SETUP                    | 4-16              |
|    | 4.9. PNP/PCI CONFIGURATION                     | 4-21              |
|    | 4.10. LOAD BIOS DEFAULTS                       | 4-23              |
|    | 4.11. LOAD PERFORMANCE DEFAULTS                | 4-22              |
|    | 4.12. INTEGRATED PERIPHERALS                   | 4-23              |
|    | 4.13. SUPERVISOR/USER PASSWORD                 | 4-30              |
|    | 4.14. IDE HDD AUTO DETECTION                   | 4-31              |
|    | 4.15. SAVE & EXIT SETUP                        | 4-32              |
|    | 4.16. EXIT WITHOUT SAVING                      | 4-33              |
| ٩F | PENDIX A: On-Board Display Driver Installation |                   |
|    | A.1. ATI RAGE PRO DISPLAY DRIVER INSTALLATION  | A-1               |
|    | A.2. YAMAHA SOUND DRIVER INSTALLATION          | A-6               |

2

21

# 1. INTRODUCTION

## 1.1. PREFACE

Welcome to use the **6EMMP** motherboard. It is a Pentium<sup>®</sup> II Processor based PC / AT compatible system with AGP/ PCI / ISA Bus, and has been designed to be the fastest PC / AT system. There are some new features allow you to operate the system with just the performance you want.

This manual also explains how to install the motherboard for operation, and how to set up your CMOS CONFIGURATION with BIOS SETUP program.

#### **1.2. KEY FEATURES**

- □ Intel Pentium<sup>®</sup> II Processor based PC / AT compatible mainboard.
- □ Slot 1 supports Pentium<sup>®</sup> II processor running at 233-633 MHz.
- □ Intel 440EX chipset, Supports SDRAM / Ultra DMA/33 IDE.
- Built-in ATi RAGE PRO 3D graphics acceleration chip.
- Built-in PCI YAMAHA audio chip.
- Supports external Modem Ring-On on COM A&B and internal Modem Ring-On.
- □ Supports Wake-up on LAN (JP7).
- □ Supports 2xDIMMs using 3.3V EDO or SDRAM DIMM module.
- □ Supports 8 MB 256 MB EDO / 256 MB SDRAM memory on board.
- □ 2xPCI Bus slots, 2xISA Bus slots.
- □ Supports 2 channels Ultra DMA/33 IDE ports for 4 IDE Devices.
- □ Supports 2xCOM (16550), 1xLPT (EPP / ECP), 1x Floppy port.
- □ Supports 2xUSB ports, 1xPS/2 Mouse, 1xPS/2 Keyboard.
- Licensed AWARD BIOS, 2Mbits FLASH RAM.
- □ 24.3 cm x 20 cm Micro-ATX form factor, 4 layers PCB.

### **1.3. PERFORMANCE LIST**

The following performance data list is the testing results of some popular benchmark testing programs.

These data are just referred by users, and there is no responsibility for different testing data values gotten by users. (The different Hardware & Software configuration will result in different benchmark testing results.)

- CPU Pentium<sup>®</sup> II processor
- DRAM (128 x 1) MB SDRAM (SEC KM48S8030BT-GH)
- CACHE SIZE 512 KB included in CPU
- DISPLAY Onboard ATi AGP 3D graphics acceleration chip (4MB SGRAM)
- STORAGE Onboard IDE (IBM DHEA-38451)
- O.S. Windows NT 4.0
- DRIVER Display Driver at 1024 x 768 x 64K colors x 75Hz.

INTEL Bus Master IDE Driver 3.01

| Processor         | Intel Pentium <sup>®</sup> II |              |  |
|-------------------|-------------------------------|--------------|--|
| 110000001         | 266MHz(66x4)                  | 333MHz(66x5) |  |
| Winbench98        |                               |              |  |
| CPU mark32        | 721                           | 865          |  |
| FPU Winmark       | 1380                          | 1720         |  |
| Business Disk     | 1800                          | 1870         |  |
| Hi-End Disk       | 4500                          | 4710         |  |
| Business Graphics | 156                           | 176          |  |
| Hi-End Graphics   | 174                           | 198          |  |
| Winstone98        |                               |              |  |
| Business          | 27.2                          | 32.4         |  |
| Hi-End            | 32.2                          | 36.1         |  |

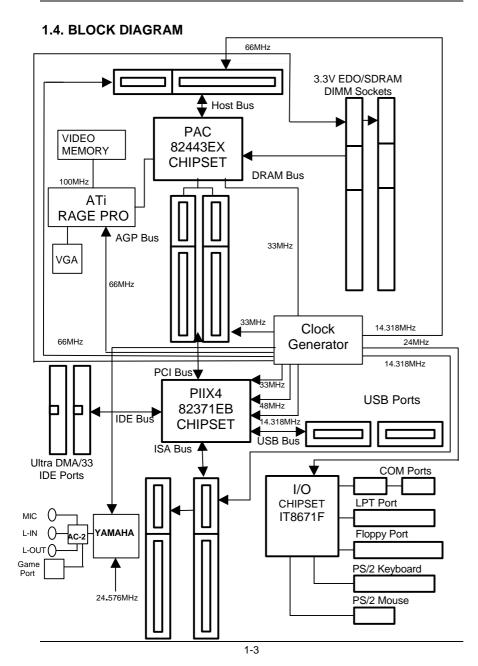

# 1.5. INTRODUCE THE Pentium<sup>â</sup> II Processor

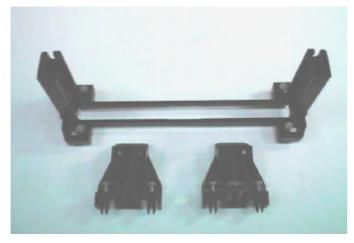

Figure 1:Retention Mechanism & attach Mount (Optional)

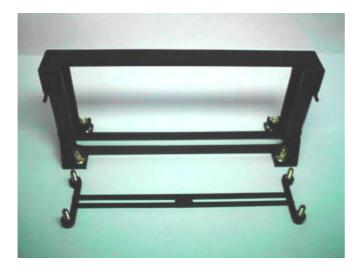

# Figure 1:Retention Mechanism & attach Mount (Optional)

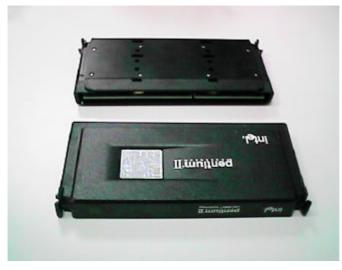

Figure 2:OEM Pentium® II Processor

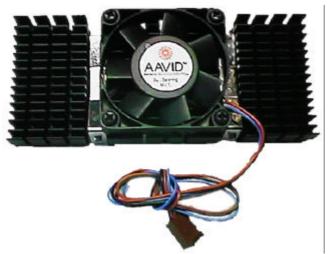

Figure 3:Heatsink / FAN & Heat sink support for OEM Pentium® II Processor

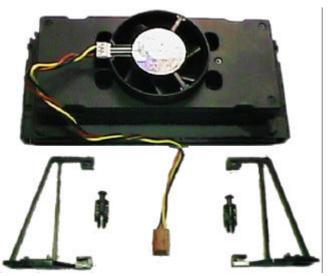

Figure 4:Boxed Pentium® II Processor & Heat sink support

## 1.6 What is AGP?

The Accelerated Graphics Port (AGP) is a new port on the Host-To-PCI bridge device that supports an AGP port. The main purpose of the AGP port is to provide fast access to system memory.

The AGP port can be used either as fast PCI port (32-bits at 66MHz vs. 32-bits at 33MHz) or as an AGP port which supports 2x data-rate, a read queue, and side band addressing. When the 2x-data rate is used, the port can transmit data at 533MB/sec (66.6\*2\*4). The read-queue can be used to pipeline reads – removing the effects of the reads-latency. Side band addressing can be used to transmit the data address on a separate line in order to speed up the transaction.

# 2. SPECIFICATION

# 2.1. HARDWARE

| ● CPU           | – Pentium® II processor 233 – 633 MHz.<br>– 242 pins 66 MHz slot1 on board.                                                                                                    |
|-----------------|----------------------------------------------------------------------------------------------------|
| • SPEED         | <ul> <li>- 66 MHz system speed.</li> <li>- 66 MHz AGP bus speed. (133MHz 2X mode)</li> <li>- 33 MHz PCI-Bus speed.</li> <li>- 8 MHz AT bus speed.</li> </ul>                                                                  |
| • DRAM MEMORY   | <ul> <li>2 banks 168 pins DIMM module sockets on board.</li> <li>Use 8 / 16 / 32 / 64 / 128 / 256 MB 50~60 ns DIMM module DRAM.</li> <li>8 ~ 256MB EDO/256 MB SDRAM.</li> <li>Supports 3.3V SDRAM / EDO type DRAM.</li> </ul> |
| • CACHE MEMORY  | <ul> <li>32 KB 1st cache memory included in CPU.</li> <li>256KB/512 KB 2nd cache in CPU.</li> <li>Supports DIB speed mode for L2 Cache.</li> </ul>                                                                            |
| • I/O BUS SLOTS | – 2 33MHz Master / Slave PCI-BUS.<br>– 2 8MHz 16 bits ISA BUS.<br>– 1 66MHz / 133MHz AGP bus.                                                                                                    |
| • IDE PORTS     | <ul> <li>2 Ultra DMA/33 Bus Master IDE channels on<br/>board.(Using IRQ14,15)</li> <li>Support Mode 3,4 IDE &amp; ATAPI CD – ROM.</li> </ul>                                                                                  |
| • I/O PORTS     | <ul> <li>Supports 2 16550 COM ports.</li> <li>Supports 1 LPT port.</li> <li>Supports 1 Floppy port.</li> <li>Supports 2 USB ports.</li> <li>Supports 1 PS/2 Mouse.</li> <li>Supports 1 PS/2 Keyboard.</li> </ul>              |

| <ul> <li>GREEN FUNCTION</li> </ul> | <ul> <li>Suspend mode support.</li> </ul>                                                                                                    |
|------------------------------------|----------------------------------------------------------------------------------------------------|
|                                    | <ul> <li>Green switch &amp; Green LED support.</li> </ul>                                                                                                    |
|                                    | <ul> <li>IDE &amp; Display power down support.</li> </ul>                                                                                                    |
|                                    | – Monitor all IRQ / DMA / Display / I/O events.                                                                                                    |
| • BIOS                             | – 2M bits FLASH RAM.                                                                                                    |
| 0000                               | <ul> <li>Supports Plug &amp; Play, DMI Function.</li> </ul>                                                                                                    |
| • DIMENSION                        | – Micro ATX Form Factor, 4 layers PCB.                                                                                                    |
| 2.2. SOFTWARE                      |                                                                                                    |
| DRIVER                             | <ul> <li>Bus Master IDE Driver.</li> </ul>                                                                                                    |
|                                    | <ul> <li>INTEL Patch_95 Driver.</li> </ul>                                                                                                    |
|                                    | <ul> <li>YAMAHA Sound Driver.</li> </ul>                                                                                                    |
|                                    | – ATi RAGE PRO Driver.                                                                                                    |
| • BIOS                             | - Licensed AWARD BIOS.                                                                                                    |
|                                    | <ul> <li>AT CMOS Setup, BIOS / Chipset Setup, Green<br/>Setup, Hard Disk Utility included.</li> </ul>                                                            |
| • O.S.                             | <ul> <li>Operation with MS-DOS<sup>®</sup>, Windows<sup>®</sup>95,</li> <li>Windows<sup>®</sup>98, WINDOWS<sup>™</sup> NT, OS/2, NOVELL and SCO UNIX.</li> </ul> |

# 2.3. ENVIRONMENT

- Ambient Temp.  $-0^{\circ}C$  to +50°C (Operating).
- Relative Hum. 0 to +85% (Operating).
- Altitude 0 to 10,000 feet (Operating).
- Vibration 0 to 1,000 Hz.
- Electricity 4.9 V to 5.2 V. (Max. 20A current at 5V.)

# 3. HARDWARE INSTALLATION

## 3.1. UNPACKING

The mainboard package should contain the following:

- The 6EMMP mainboard.
- The Retention Mechanism & Attach Mount
- USER'S MANUAL for mainboard.
- Cable set for IDE, Floppy devices and COM B (Optional).
- CDs or diskettes for Mainboard ; Bound and VGA Utility.

The mainboard contains sensitive electric components, which can be easily damaged by static electricity, so the mainboard should be left in its original packing until it is installed.

Unpacking and installation should be done on a grounded anti-static mat. The operator should be wearing an anti static wristband, grounded at the same point as the anti-static mat.

Inspect the mainboard carton for obvious damage. Shipping and handling may cause damage to your board. Be sure there are no shipping and handling damages on the board before proceeding.

After opening the mainboard carton, extract the system board and place it only on a grounded anti-static surface component side up. Again inspect the board for damage. Press down on all of the socket IC's to make sure that they are properly seated. Do this only on with the board placed on a firm flat surface.

#### ● DO NOT APPLY POWER TO THE BOARD IF IT HAS BEEN DAMAGED.

# **3.2. MAINBOARD LAYOUT**

Hardware Installation

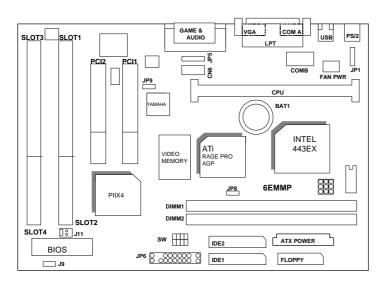

# **3.3. QUICK REFERENCE FOR JUMPERS & CONNECTORS**

| ♦ I/O Ports | Connector                              |
|-------------|----------------------------------------|
| USB         | USB port.                              |
| IDE1        | For Primary IDE port.                  |
| IDE2        | For Secondary IDE port.                |
| PS/2        | For PS/2 Keyboard / Mouse port.        |
| FLOPPY      | For Floppy port                        |
| COMB        | For Serial port2 (COM B).              |
| COMA        | For Serial port1 (COM A).              |
| LPT         | For LPT port.                          |
| VGA         | For VGA port.                          |
| GAME        | For GAME port.                         |
| AUDIO       | For MIC,LINE-IN,LINE-OUT port.         |
| J11         | For Internal Modem Ring Power ON port. |
|             |                                        |

| FAN PWR : CPU cooling FAN Power Connector |          |
|-------------------------------------------|----------|
| Pin No.                                   | Function |
| 1                                         | GND.     |
| 2                                         | +12V     |
| 3                                         | SENSE    |
| ♦ JP7 : Wake on Lan                       |          |

| Pin No. | Function |
|---------|----------|
| 1       | +5V SB   |
| 2       | GND      |
| 3       | Signal   |

| ♦ JP8 : Release Onboard VGA from occupying IRQ Resource |                          |  |
|---------------------------------------------------------|--------------------------|--|
| Pin No.                                                 | Pin No. Function         |  |
| 1-2 Close                                               | Disable Onboard VGA INT. |  |
| 2-3 Close Enable Onboard VGA INT.                       |                          |  |

| ♦ JP9 : Onboard Sound Function Selection |                                  |  |
|------------------------------------------|----------------------------------|--|
| Pin No.                                  | Function                         |  |
| 1-2 Close                                | Onboard Sound Function Enabled.  |  |
| 2-3 Close                                | Onboard Sound Function Disabled. |  |

| ♦ J9 : System After Ac Back |          |
|-----------------------------|----------|
| Pin No.                     | Function |
| Open                        | Soft Off |
| Close                       | Full On  |

| <ul> <li>JP1 : Keyboard Power On Selection (Reserved)</li> </ul> |                            |  |
|------------------------------------------------------------------|----------------------------|--|
| Pin No.                                                          | Function                   |  |
| 1-2 Close                                                        | Enabled Keyboard power on. |  |
| 2-3 Close Disabled Keyboard power on.                            |                            |  |

## JP5: For 2X11 PINs Jumper

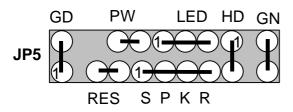

#### **PW: Soft Power Connector**

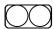

Open: Normal Operation Short: Power On/Off

### **RES: Reset Switch**

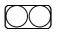

Open: Normal Operation Short: For Hardware Reset System

#### LED: Power LED

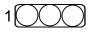

PIN 1 : anode (+) PIN 2 : cathode (-) PIN 3 : cathode (-)

## **SPKR: Speaker Connector**

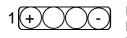

PIN 1 : VCC PIN 2 : NC PIN 3 : NC PIN 4 : Data

# HD: IDE Hard Disk Active LED

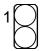

PIN 1: LED anode (+) PIN 2: LED cathode (-)

# **GN: Green Function Switch**

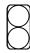

Open : Normal operation Short : Entering Green Mode

# **GD: Green LED**

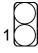

PIN 1 : LED anode (+) PIN 2 : LED cathode (-)

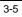

## **3.4. DRAM INSTALLATION**

The mainboard can be installed with 8 / 16 / 32 / 64 / 128 / 256 MB 168 pins DIMM module DRAM, and the DRAM speed must be 50 or 60 ns for EDO & 66~100 MHz for SDRAM. The DRAM memory system on mainboard consists of bank 0 & bank 1.

Since 168 pins DIMM module is 64 bits width, using 1 PCS which can match a 64 bits system. The total memory size is 8MB ~ 256MB EDO / 256MB SDRAM. The DRAM installation position refer to Figure 3.1, and notice the Pin 1 of DIMM module must match with the Pin 1 of DIMM socket. Insert the DRAM DIMM module into the DIMM socket at Vertical angle. If there is a wrong direction of Pin 1, the DRAM DIMM module couldn't be inserted into socket completely.

### 3.5. CPU SPEED SETUP

The default system bus speed is 66.6MHz. The user can change the DIP SWITCH **(SW)** selection to set up the CPU speed for 233 - 366MHz processor. The CPU speed must match with the frequency RATIO. It will cause system hanging up if the frequency RATIO is higher than CPU's.

| DIP SWITCH (SW) |     |     |    | FREQ. | EXT.CLK. | INT.CLK. |                                                      |  |
|-----------------|-----|-----|----|-------|----------|----------|------------------------------------------------------|--|
| 1               | 2   | 3   | 4  | RATIO | MHz      | MHz      | CPU Type                                             |  |
| OFF             | OFF | ON  | ON | 3.5   | 66       | 233      | Pentium <sup>®</sup> II 233 MHz<br>(Celeron 233 MHz) |  |
| ON              | ON  | OFF | ON | 4     | 66       | 266      | Pentium® II 266 MHz<br>(Celeron 266 MHz)             |  |
| OFF             | ON  | OFF | ON | 4.5   | 66       | 300      | Pentium® II 300 MHz<br>( Celeron 300/300A MHz )      |  |
| ON              | OFF | OFF | ON | 5     | 66       | 333      | Pentium® II 333 MHz<br>(Celeron 333 MHz)             |  |
| OFF             | OFF | OFF | ON | 5.5   | 66       | 366      | Pentium® II 366 MHz<br>(Celeron 366 MHz)             |  |

| Main Clock | JP2 | JP3 | JP4 |
|------------|-----|-----|-----|
| 66 MHz     | 1-2 | 1-2 | 1-2 |
| 75 MHz     | 1-2 | 2-3 | 1-2 |
| 83 MHz     | 2-3 | 2-3 | 2-3 |

- The CPU is a sensitive electric component and it can be easily damaged by static electricity, so users must keep it away from metal surface when the CPU is installed onto mainboard.
- \* Note: We don't recommend you to setup your system speed to 75 or 83 MHz because these frequencies are not the standard specifications for CPU, Chipset and most of the peripherals. Whether your system can run under 75 or 83MHz properly will depend on your hardware configurations: CPU, SDRAM, Cards, etc.

# 3.6. CMOS RTC & ISA CFG CMOS SRAM

The mainboard contains RTC & CMOS SRAM on board. They have a power supply from external battery to keep the DATA inviolate & effective. The RTC is a REAL-TIME CLOCK device, which provides the DATE & TIME to system. The CMOS SRAM is used for keeping the information of system configuration, so the system can automatically boot OS every time. Since the lifetime of internal battery is 5 years, the user can change a new Battery to replace old one when it has consumed.

#### 3.7. SPEAKER CONNECTOR INSTALLATION

There is a speaker in AT system for sound purpose. The 4 - Pins connector  $\ensuremath{\textbf{SPKR}}$  is used to connect speaker.

#### 3.8. HARDWARE RESET SWITCH CONNECTOR INSTALLATION

The RESET switch on panel provides users with HARDWARE RESET function. The system will do a cold start after the RESET switch is press and released by user. The RESET switch is a 2 PINS connector and should be installed to **RES** on mainboard.

### 3.9. POWER LED CONNECTOR INSTALLATION

System has power LED lamp on the panel of case. The power LED will light on off or flash to indicate which step on the system. The connector should be connected to **LED** of mainboard in correct direction.

#### 3.10. IDE & ATAPI DEVICE INSTALLATION

There are two-Enhanced PCI IDE ports (**IDE1**, **IDE2**) on board, which following ATAPI standard SPEC. Any one IDE port can connected to two ATAPI devices (IDE Hard Disk, CD-ROM & Tape Driver), so total four ATAPI devices can exist in a system. The **HD** is the active LED port for ATAPI devices.

## 3.11. PERIPHERAL DEVICE INSTALLATION

After the I/O device installation and jumpers setup, the mainboard can be mounted into the case and fixed by screw. To complete the mainboard installation, the peripheral device could be installed now. The basic system needs a display interface card. If the PCI - Bus device is to be installed in the system, any one of four PCI - Bus slots can be used.

# 3.12.PS/2 KEYBOARD & MOUSE INSTALLATION

The main board supports PS/2 Mouse. The BIOS will auto detect whether the PS/2 Mouse is installed or not & assign IRQ12 for PS/2 Mouse port if it is installed. After installing the peripheral device, the user should check everything again, and prepare to power-on the system.